# الصيغ و الدوال

#### الصيغ:

هي معادلات تنفذ عمليات حسابية أو رياضية أو منطقية على القيم في ورقة العمل. وتبدأ الصيغة دائماً بعلامة المساواة (=), حتى يستطيع البرنامج التمييز بينها وبين النصوص العادية.

يمكن انشاء صيغة بسيطة باستخدام الثوابت وعوامل تشغيل العمليات الحسابية, على سبيل المثال الصيغة  $7 * 7 + 0 =$ 

أو بمكنك انشاء صيغة باستخدام دالة. على سبيل المثال الصيغة (A1:A2) SUM=, حيث تستخدم الدالة SUM على جمع القيم الموجودة في الخليتين A1,A2 .

مكونات الصيغ:

تحتوي الصبغ على كافة أو أي من الاجزاء التالية: ۱\_ الدالات. أجزاء الصيغة ٢ـ مراجع الخلايا. ۳۔ الثو ابت۔ ٤\_ عوامل التشغيل.

الدالات: تبدأ الدالة مثل PI() بعلام المساواة (=). والدالة SUM() . بمكنك ادخال وسبطات داخل القوسين الخاصين بها. و لكل دالة بناء جملة معين للوسيطة. تتطلب بعض الدوال وسيطة واحدة بالضبط وأخرى لا تحتاج الي وسيط مثل الدالة (PI( ¸ وأخرى تحتاج الي وسيطات متعددة.

مرا**جع الخلايا:** يمكن الاشارة الى بيانات في خلايا ورقة العمل عن طريق تضمين مراجع (أسماء) الخلايا في الصيغة<sub>،</sub> على سبيل يقوم مرجع الخلية A2 بإرجاع قيمة هذه الخلية أو يستخدم تلك القيمة في العملية الحسابية. بمعنى أخر بدلاً من كتابة الارقام التي توجد في الخلية A2 نقوم بكتابة أسم الخلية و هو A2 .

ا**لثوابت**: يمكن أدخال ثوابت مثل الارقام (مثل 5 ) أو قيم نصبية مباشرة في صبغة.

**عوامل التشغيل**: عوامل التشغيل هي الرموز التي تستخدم لتحديد نوع العملية التي تريد ان تنفذها الصيغة. على سبيل المثال يقوم عامل التشغيل (\*) بضرب الارقام. وعامل التشغيل (^) برفع الرقم الى أس.

#### أنواع العوامل (المعاملات) المستخدمة في الصيغ.

هناك اربع انواع مختلفة من عوامل الحساب:

۱ ـ حسابى ٢۔ مقارنه ٣- تسلسل نص. ٤ـ مرجع.

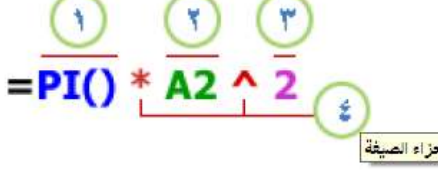

### العامل الحسابي:

لأجراء عمليات حسابية أساسية ٍ مثل الجمع أو الطرح أو الضرب أو القسمة أو دمج الارقام, و أعطاء نتائج رقمية ٍ أستخدم عوامل التشغيل الحسابية التالية:

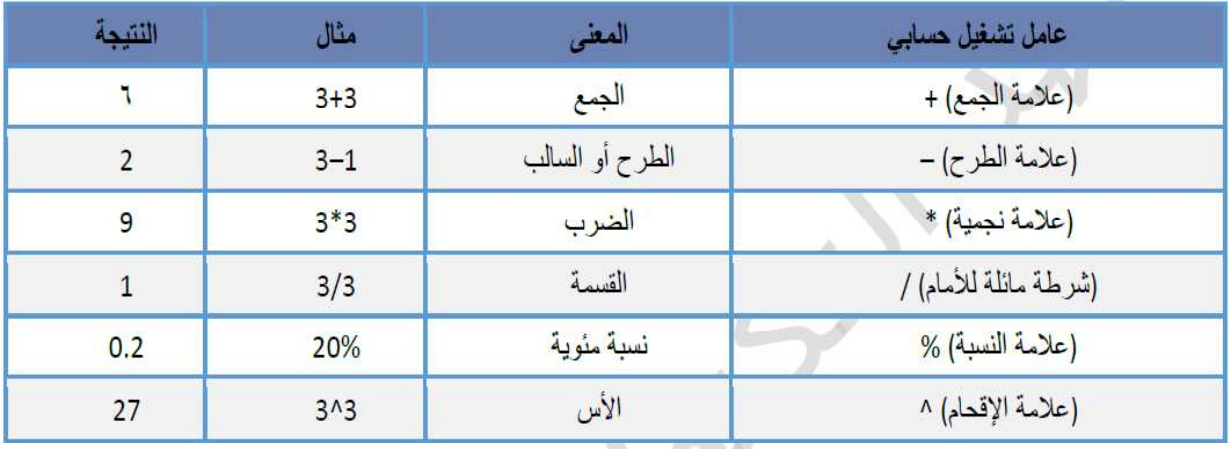

عوامل المقارنة:

يمكن المقارنة بين قيمتين باستخدام عوامل التشغيل التالية:

عند مقارنة قيمتين بواسطة هذه العوامل. تكون النتيجة قيمة منطقية اذا صائبة TRUE أو خاطئة FALSE .

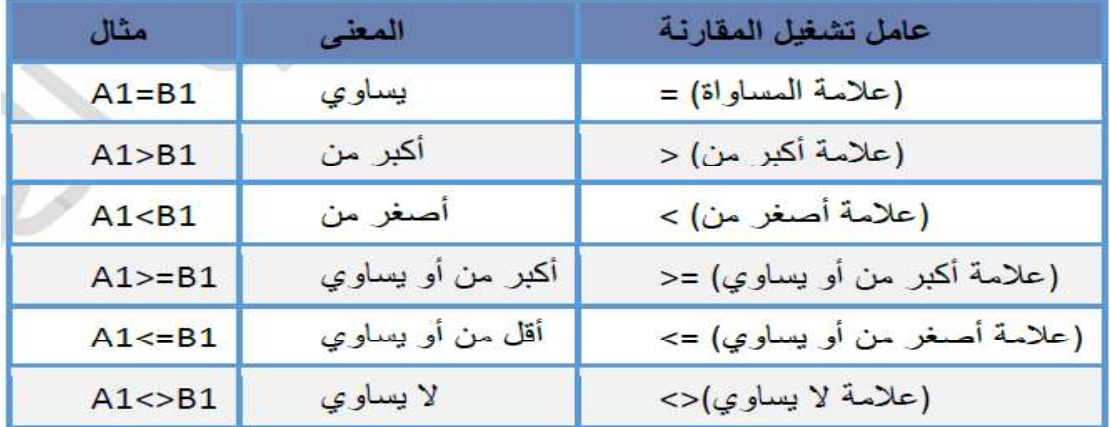

عوامل تشغيل تسلسل النص.

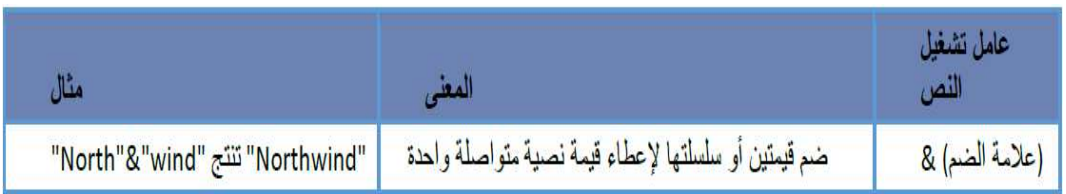

# عوامل مرجعية.

ضم نطاقات من الخلايا لأجراء العمليات الحسابية باستخدام العوامل التالية.

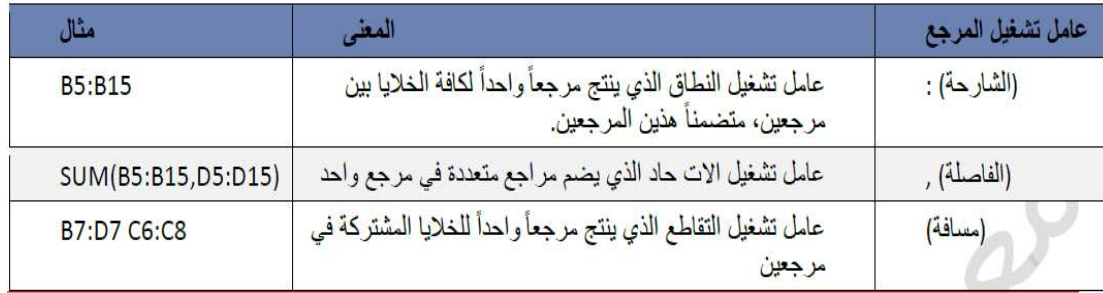

# الترتيب الذي يستخدمه EXCEL لأجراء العمليات في الصيغ.

يمكن أن يؤثِّر الترتيب الذي يتم به اجراء العمليات الحسابية٬ في بعض الحالات على قيمة ارجاع الصيغة٬ ولهذا فانة من الضروري فهم الطريقة التي يتم بها تحديد الترتيب وطريقة تغيير الترتيب للحصول على النتائج التى تريدها.

#### أسبقية عامل التشغيل.

ملاحظة

أذا قمت بضم عدة عوامل تشغيل في صيغة واحدة, يقوم EXCEL بأجراء العمليات بالترتيب المبين في الجدول النالي. اذا احتوت أي صيغة على عوامل تشغيل لها نفس الاسبقية, على سبيل المثال أذا احتوت صيغة على عاملي تشغيل الضرب والقسمة معاً, يقيم EXCEL عوامل التشغيل من اليسار الى اليمين.

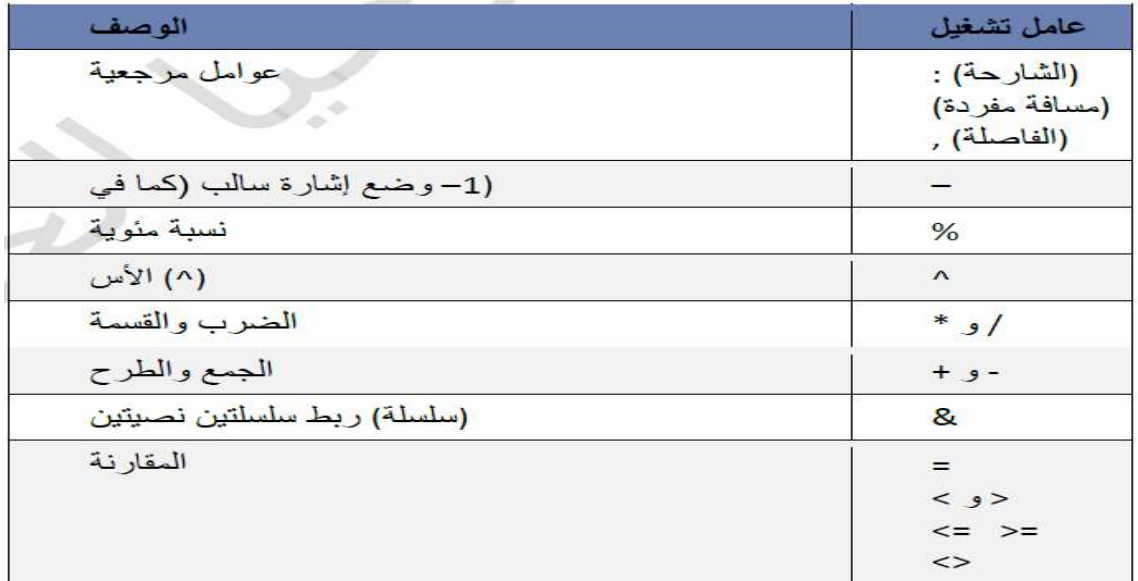

8 اذا كانت الصيغة الحسابية تحتوي على عدة عوامل لها نفس الاسبقية<sub>،</sub> على سبيل المثال اذا كانت الصيغة تحتوي على عاملي الضرب والقسمة معاً فأن برنامج Excel سينفذها بالترتيب من اليسار الى اليمين.

#### أستخدم الاقواس:

لتغيير ترتيب التقييم. قم بإحاطة الجزء المراد تقييمه من الصيغة أولاً بأقواس. على سبيل المثال تعطي الصيغة التالية 3\*2+5= , النتيجة (11) وذلك لأن برنامج Excel اتبع اسبقية العمليات الحسابية (و هي عملية الضرب قبل الجمع). أما أذا أردنا تغيير الاسبقيات (وذلك بجعل عملية الجمع قبل عملية الضرب) نستطيع ذلك باستخدام الاقواس كما في الشكل التالي: 3\*(2+5) =, عندها تكون نتيجة الصيغة = 21.

### أنشاع صيغة بسبطة بأحد الطرق التالية:

- ١ أنشاء صيغة بواسطة الثوابت وعوامل تشغيل العمليات الحسابية.
	- ١ أنقر فوق الخلية التي تريد أدخال الصيغة بها.
		- ٢\_ أكتب علامة المساواة (=).
	- ٣- لإدخال الصيغة قم بأجراء (كتابة) احدى العمليات التالية.

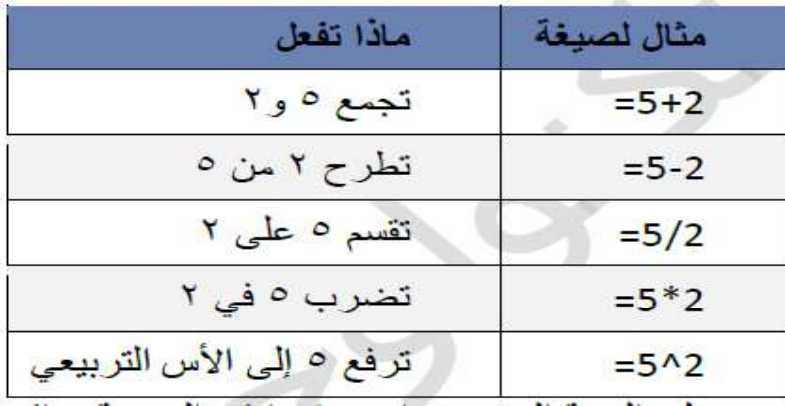

### ٢- أنشاء صيغة باستخدام مراجع الخلايا وأسمائها.

- ١- أنقر فوق الخلية التي تريد أدخال الصيغة بها.
	- ٢- أكتب علامة المساواة (=).
- ٣- ثم أضغط بالمفتاح الايسر للماوس على مرجع الخلية التي تحتوي على القيمة الاولى (المراد حسابها).
	- ٤- أكتب عامل التشغيل (ر مز العملية الحسابية مثل + . \* . /).
- ٥- ثم أضغط بالمفتاح الايسر للماوس على مرجع الخلية التي تحتوي على القيمة الثانية (المراد حسابها).
	- ٦- ثم أضغط على مفتاح Enter.

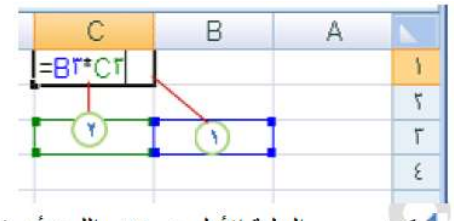

1يكون مرجع الخلية الأول هو B3 واللون أزرق ويكون لنطاق الخلايا حد أزرق ذات زوايا مربعة. 2يكون مرجع الخلية الثاني هو C3 واللون أخضر ويكون لنطاق الخلايا حد أخضر ذات زوايا مربعة.

- ٣\_ أنشاء صيغة باستخدام دالة.
- ١ أنقر فوق الخلية التي تريد أدخال الصيغة بها. ٣ـ حدد الدالة التي تريد استخدامها. ٤- حدد الوسيطات (مراجع الخلايا كما وضحنا بالطريقة اعلاه).
	- 0- بعد اكمال الصيغة اضعط على مفتاح Enter .

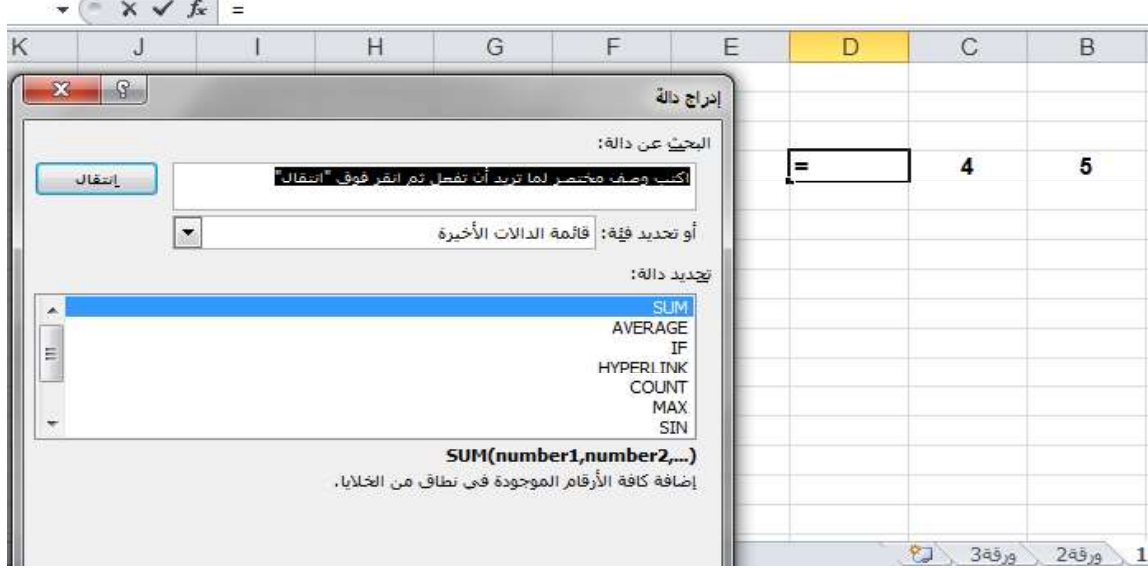

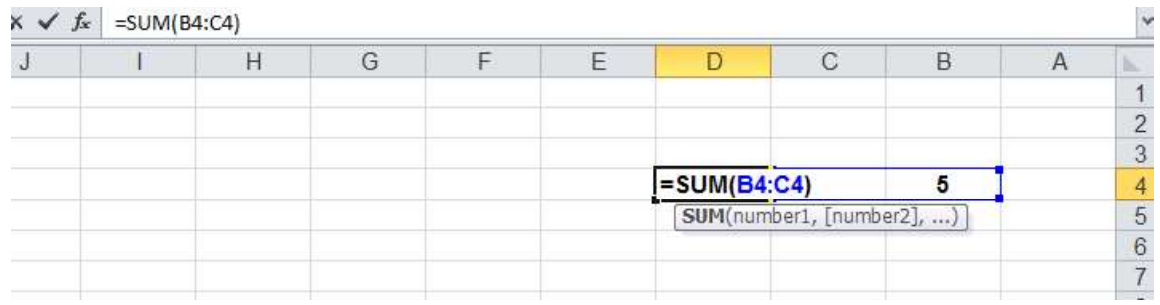